#### $E\xi$ έταση 102 – Μάθημα 2

#### 105.2 Προσαρμογή ή συγγραφή απλών σεναρίων (scripts)

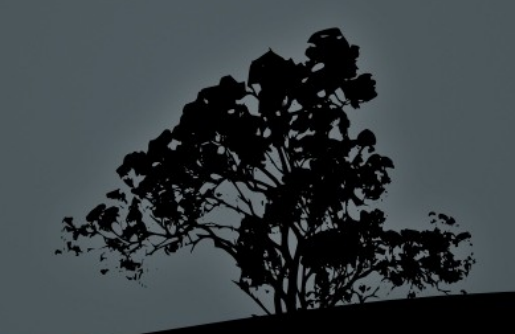

#### Δ μ**η ιουργία σεναρίων** (scripts)

 $\bullet$  \$ cat > many.sh << EOF # δημιουργία αρχείου εντολών cd \\$1 ls la pwd

EOF

- **S** source many.sh /etc #  $\chi$ ρήση του αρχείου many.sh σαν πηγή εντολών
- $\bullet$  \$. many.sh /etc # πανομοιότυπη εντολή με την πιο πάνω. Η source αντικαθίσταται με "."
- S bash many.sh /etc # το αποτέλεσμα αυτής της εντολής είναι το ίδιο με πιο πάνω αλλά οι εντολές εκτελούνται σε θυγατρικό κέλυφος

## Δημιουργία εκτελέσιμου αρχείου **σεναρίων** (scripts)

- **S chmod a+x many.sh** # μετατροπή του προηγούμενου αρχείου σεναρίου many.sh σε εκτελέσιμο αρχείο
- $\bullet$  \$ ls -l many.sh

 $-rwxr-x1$  theo theo 17 2011-12-18 10:24 many.sh

 $\bullet$  \$ ./many.sh # εφόσον η εντολή many.sh δεν υπάρχει στο **\$PATH** θα πρέπει να καλεστεί συγκεκριμένα με "./" ή χρησιμοποιώντας την απόλυτη τοποθεσία: **\$HOME/many.sh** ή ~/many.sh. Αν καλεστεί απλά με το όνομα του από το τρέχον κατάλογο δεν θα εκτελεστεί

Σημείωση: Η εφαρμογή των SUID, SGID σε αρχεία σεναρίων δεν έχει κανένα αποτέλεσμα. Αυτό συμβαίνει για λόγους ασφαλε

## H γραμμή Shebang

- **To shebang είναι μια ειδική γραμμή στην πρώτη γραμμή κάθε σεναρίου που** καθορίζει το πρόγραμμα που εκτελεί τις εντολές που ακολουθούν
	- $#!/bin(sh (γενικό sh κέλυφος)$
	- $\blacksquare$  #!/bin/bash (κέλυφος bash)
	- $\blacksquare$  #!/bin/csh (κέλυφος csh)
	- $\blacksquare$  #!/bin/tcsh (κέλυφος tcsh)
	- $\blacksquare$  #!/bin/sed (σενάριο sed)
	- $\blacksquare$  #!/usr/bin/awk (σενάριο awk)
	- $\blacksquare$  #!/usr/bin/perl (σενάριο perl)
	- #!/usr/bin/env python (σενάριο python)

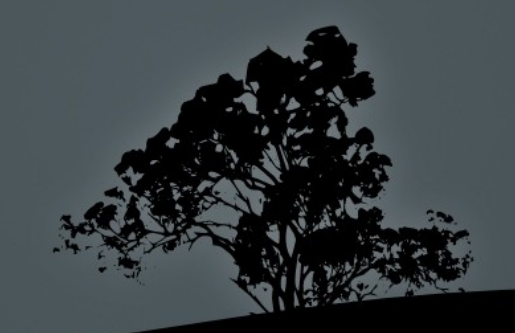

## Εφαρμογή Shebang σε αρχεία **Κελύφους**

- $\text{S cat} >$  many.sh << EOF # δημιουργία αρχείου σεναρίου κελύφους п. #!/bin/sh
	- # (Η πιο πάνω γραμμή θα μπορούσε να ήταν και **#!/bin/bash**) cd \\$1

 $ls$  -la

pwd EOF

- \$ chmod a+x many.sh
- \$ ./many.sh /etc

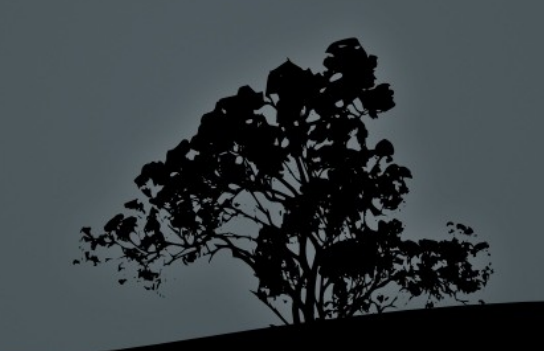

## **Αντικατάσταση Εντολών** (Command Substitution)

- Για την αντικατάσταση εντολών χρησιμοποιούμε τους τελεστές """ ή "\$()". Αυτές οι εντολές εκτελούνται σε θυγατρικό κέλυφος.
- $\overline{\textbf{S}}$  KERNEL\_VER=`uname -r` # το αποτέλεσμα της εντολής uname - τπερνά σαν τιμή της μεταβλητής **KERNEL VER**
- **5 grep -i linux \$(find /usr/share/doc -name "\*.txt")** #  $\tau\alpha$ αποτελέσματα της εντολής find /usr/share/doc -name "\*.txt" περνούν σαν αρχεία προς αναζήτηση στην εντολή grep -i linux

# **Αποστολή Ηλεκτρονικής Αλληλογραφίας από το κέλυφος**

- **Secho "Universe Collapse\!"** | mail -s "Universe failed" root # αποστολή μηνύματος στο χρήστη root με θέμα "Universe" failed" και περιεχόμενο "Universe Collapse\!"
- $\bullet$  \$ cat /var/log/messages | mail -s "Logs" user@example.com  $\#$  αποστολή μηνύματος στο χρήστη user@example.com με θέμα "Logs" και περιεχόμενο το αρχείο /var/log/messages
- **5 mail -s "File systems" user@example.com </a> /etc/fstab**  $\#$  αποστολή μηνύματος στο χρήστη user@example.com με θέμα "File systems" και περιεχόμενο το αρχείο /etc/fstab
- $\blacksquare$  \$ mail -s "Test mail" root@server.int << EOF # άλλο παράδειγμα χρησιμοποιώντας "<<"
	- > This is a test
	- > EOF

## Εισαγωγή δεδομένων με read

- \$ vi user.sh # " πατήστε το i" για εισαγωγή στη λειτουργία εισόδου #!/bin/bash echo "User Name: " read USERN echo "Shell: " read SHELLU echo "User Name = \$USERN, Shell = SHELLU" exit 0
- **S** chmod +x user.sh
- \$ ./user.sh

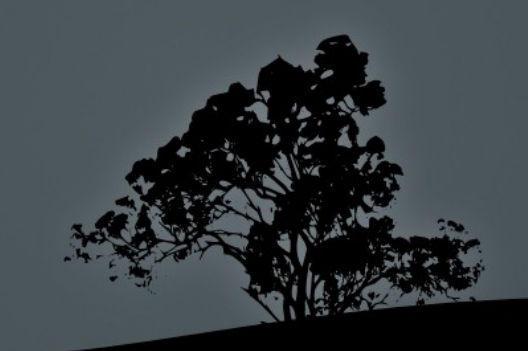

# Έλεγχος κατάστασης εξόδου με *test* **ή** *[*

- $\blacksquare$  H εντολή test ή [ υπάρχει σαν εσωτερική στο bash αλλά και σαν εκτελέσιμο αρχείο στο **\$PATH**
- $\bullet$  \$ test -e /etc/fstab # η κατάσταση εξόδου είναι "0" αν υπάρχει το αρχείο και "1" αν δεν υπάρχει
- $\bullet$  [ -e /etc/fstab ] # αυτή η εντολή είναι πανομοιότυπη με την πιο πάνω. Το "[" είναι απλά ένα άλλο όνομα για την **test** με την διαφορά ότι πρέπει να τερματίζεται με "]". Οι αγκύλες θα πρέπει να διαχωρίζονται από το υπόλοιπο κείμενο με διαστήματα!
- $\bullet$  \$ test -x /bin/ls # έλεγχος αν το αρχείο είναι εκτελέσιμο
- $\bullet$  \$ [ -s ~/.bash\_profile ] # έλεγχος αν υπάρχει το αρχείο και αν το μέγεθος του δεν είναι μηδέν

# Έλεγχος κατάστασης εξόδου με *test* **ή** *[*

- $\bullet$  \$ test "\$HISTSIZE" -eq 1000 # έλεγχος αν η μεταβλητή \$HISTSIZE ισούται με 1000. Συνίσταται οι μεταβλητές να περιβάλλονται με διπλά εισαγωγικά: ""
- $\bullet$  \$ [ "\$EDITOR" ]  $\# =$  [ -n "\$EDITOR" ]. Έλεγχος αν η μεταβλητή \$EDITOR έχει οριστεί
- $\bullet$  \$ [ -x /bin/ip -0 -x /sbin/ip ] # λογικό OR. Έλεγχος αν υπάρχουν και είναι εκτελέσιμα τα αρχεία **/bin/ip** ή **/sbin/ip**
- $\bullet$  \$ [ "\$CONT" = "yes" -a -f /usr/lib/libtest.so ] #  $\lambda$ o $\gamma$ ικό AND. Έλεγχος αν υπάρχει η μεταβλητή \$CONT που να ισούται με "yes" και να υπάρχει το κανονικό αρχείο /usr/lib/libtest.so

## **Επιλογές εντολής** *test* **ή** *[*

- **e -e file** # έλεγχος αν υπάρχει το file
- **f file** # έλεγχος αν υπάρχει το κανονικό αρχείο file
- $\blacksquare$  -d dir # έλεγχος αν υπάρχει ο κατάλογος dir
- **-** L file # έλεγχος αν υπάρχει ο συμβολικός σύνδεσμος file
- **File** # έλεγχος αν υπάρχει και αν μπορεί να διαβαστεί (readable) το αρχείο file
- $\text{-w}$  file # έλεγχος αν υπάρχει και αν μπορεί να εγγραφεί (writeable) το αρχείο file
- x file # έλεγχος αν υπάρχει και αν μπορεί να εκτελεστεί (executable) το αρχείο file
- S file # έλεγχος αν υπάρχει και αν έχει μέγεθος μεγαλύτερο από 0 το αρχείο file
- file1 -ot file2 #  $\epsilon \lambda \epsilon \gamma \chi o \varsigma$  av to file1 είναι παλαιότερο από το file2
- file1 nt file2 # έλεγχος αν το file1 είναι νεότερο από το file2

## **Επιλογές εντολής** *test* **ή** *[*

- n string # έλεγχος αν το μήκος της συμβολοσειράς string είναι μεγαλύτερο του 0
- **-z string** # έλεγχος αν το μήκος της συμβολοσειράς string είναι ίσο με 0
- string1 = string2 # έλεγχος αν δύο συμβολοσειρές είναι ίδιες
- string1 != string2 # έλεγχος αν δύο συμβολοσειρές δεν είναι ίδιες
- arg1 -eq arg2  $\#$  to arg1 ισούται αριθμητικά με arg2
- $arg1$  -ne  $arg2 \# \tau o$   $arg1 \; \epsilon$ *ival* διαφορετικό με arg2
- arg1 It arg2  $\#$  to arg1  $\varepsilon$ ίναι μικρότερο από arg2
- **arg1 -le arg2** #  $\tau$  arg1  $\epsilon$ *ival* μικρότερο ή ίσο με arg2
- arg1 -gt arg2 # το arg1 είναι μεγαλύτερο από arg2
- **arg1 -ge arg2 # το arg1 είναι** μεγαλύτερο ή ίσο με arg2

#### **Επιλογές εντολής** *test* **ή** *[*

- $\blacksquare$  ! expr # έλεγχος αν το expr είναι εσφαλμένο (false)
- $\blacksquare$  expr1 -a expr2 # λογικό AND μεταξύ expr1 και expr2
- $\blacksquare$  expr1 ο expr2 # λογικό OR μεταξύ expr1 και expr2

Σημείωση: για περισσότερες πληροφορίες κοιτάξετε την τεκμηρίωση της **test** με: info coreutils 'test invocation'

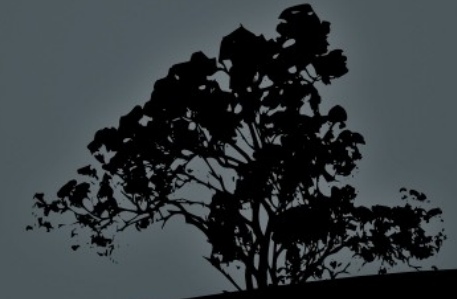

## Εντολές υπό συνθήκη με if

**To if χρησιμοποιείται για εκτέλεση εντολών υπό συνθήκη:** 

```
if \lceil -z "$USER" \rceil # = if test -z "$USER"
then
   echo \$USER is not defined!
   exit 1
elif \lceil "$USER" = root ]
   then
   echo 'Warning\! You are root!'
else
   echo "\$USER is $USER"
fi
```
 $\$$  if  $\lceil$  " $\$$ USER" = user  $\rceil$ ; then echo  $\$$ USER is user; п

## **Εντολές υπό συνθήκη με if**

- $\blacksquare$  Η if συνδιάζεται με οποιανδήποτε εντολή πχ grep. Μπορεί να καλεστεί διαδραστικά από το κέλυφος: \$ if grep tobedeleted /tmp/dummy.file > then
	- > rm -f/tmp/dummy.file
	- $>$  elif  $[$  "\$?" = 1 ]
	- > then
	- > echo "dummy.file is not to be deleted\!"
	- > else
	- > echo "Error in grep"
	- $>$  fi

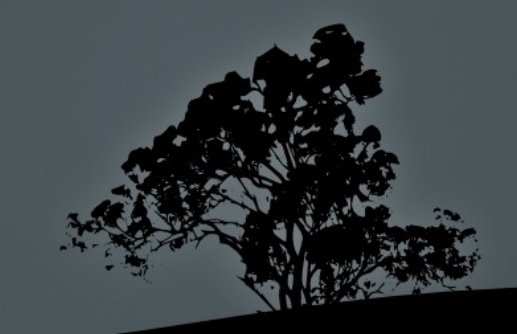

## Εκτύπωση αριθμητικών σειρών με *seq*

- $\bullet$  \$ seq 1 10 # τυπώνει όλους τους αριθμούς από 1 μέχρι 10 σε ξεχωριστή γραμμή το καθένα
- $\bullet$  \$ seq 1 2 10 # τυπώνει όλους τους αριθμούς αν;a 2 από το 1 μέχρι 10 (1, 3, 5, 7, 9)
- \$ seq 2 2 10 | xargs # τυπώνει τους αριθ ούς μ 2, 4, 6, 8, 10 σε μια γραμμή λόγω του **xargs**
- $\bullet$  \$ seq 5 5 105 #  $\pi$ έντε, δέκα, δεκαπέντε ... εκατό, εκατό πέντε

## Δημιουργία βρόγχων με *for*

 $\blacksquare$  Στην βασική του μορφή το for ορίζει μια μεταβλητή (SPET) που παίρνει τιμές από μια λίστα (dog cat iguana turtle)

for PET in dog cat iguana turtle do echo "Pet is \$PET" done

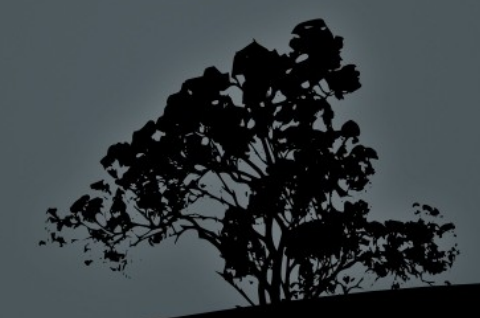

## Δημιουργία βρόγχων με for

for FILE in `ls /etc` # χρήση των περιεχομένων του /etc σαν λίστα u, do

echo "File is \$FILE"

done

```
\text{-} SUM=0
```
for I in  $\$(seq 1 30) \# = for I in \{1..30\}, for ((I = 1 ; I < = 30 ; I++) )$ do

```
SUM='expr $I + $SUM`if [ "$I" -eq 30 ]
      then echo "Sum is $SUM"
   fi
done
```
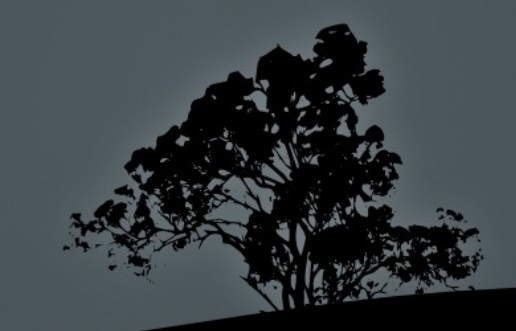

## Δημιουργία βρόγχων με *for*

 $\bullet$  \$ for FILE in \* # επιλογή όλων των αρχείων/καταλόγων στον τρέχον κατάλογο do

echo "\$FILE is in the current directory" done

**S** for FILE in \*.txt #  $\epsilon$ ίναι επίσης δυνατό να χρησιμοποιήσουμε file globbing do

echo "\$FILE is a text file, in the current directory" done

## Δημιουργία βρόγχων με while

• Το while χρησιμοποιείται για να ελέγξει αν μια συνθήκη στην αρχή του βρόγχου είναι αληθής και επαναλαμβάνεται ο βρόγχος μέχρι να είναι ψευδής

 $\textbf{-} \text{VAR}=0$  $LIMIT=30$ while [ "\$VAR" -lt "\$LIMIT" ] do echo " $\$VAR = $VAR"$ VAR=`expr  $$VAR + 1$ ` done

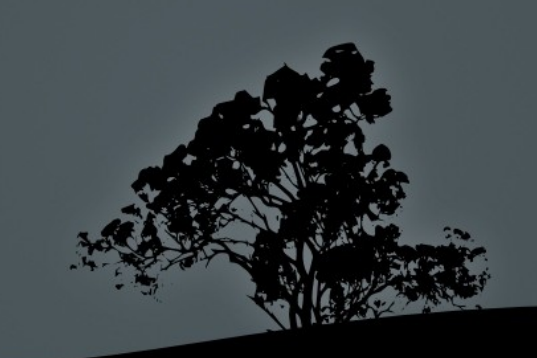

#### Δημιουργία βρόγχων με *while*

 $\blacksquare$  while [ "\$VAR" != "end" ] # αυτός ο βρόγχος θα δέχεται τιμές και θα τις εκτυπώνει μέχρι κάποιος να εισάγει τη λέξη "end"

do

echo "Input VAR: (end to exit) " read VAR echo " $\sqrt{\$VAR} = \sqrt{\$VAR}$ " done

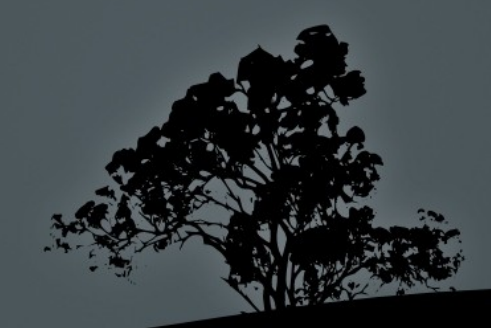

## <u>Δημιουργία βρόγχων με until</u>

- **To until** χρησιμοποιείται αντίθετα με το while για να ελέγξει αν μια συνθήκη στην αρχή του βρόγχου είναι ψευδής και επαναλαμβάνεται ο βρόγχος μέχρι να είναι αληθής
- until [ " $VAR'' =$  "end" ] # αυτός ο βρόγχος θα δέχεται τιμές και θα τις εκτυπώνει μέχρι κάποιος να εισάγει τη λέξη "end"

#### do

echo "Input VAR: (end to exit) " read VAR echo " $\$VAR = $VAR"$ done

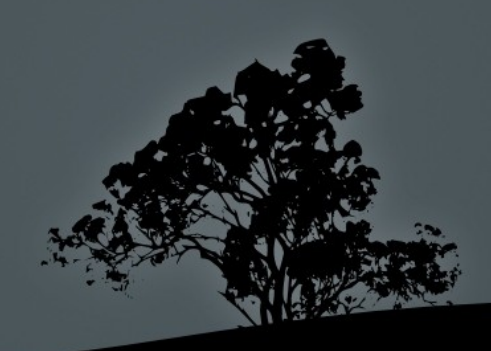

# Εργαστήριο 2

#### Ξεκινήστε και τις δύο εικονικές μηχανές και συνδεθείτε σαν "user"

- $\text{\$ cat} > \text{many.sh} << \text{EOF} \# \delta$ ημιουργία п αρχείου εντολών  $cd \$   $\$  $\lg$ -la pwd **EOF**
- \$ source many.sh /etc п
- \$. many.sh /etc п
- \$ bash many.sh /etc п
- \$ chmod a+x many.sh п
- \$ ls -l many.sh п
- \$ many.sh /etc п
- \$ ./many.sh /etc
- $\sqrt{\frac{2}{3}}$  ~/many.sh /usr
- \$\$HOME/many.sh /var п
- \$/home/user/many.sh/tmp п
- $\frac{1}{2}$  vi many.sh #  $\kappa\alpha\iota\pi\rho o\sigma\theta\acute{\epsilon}\sigma\tau\acute{\epsilon}\tau o$  shebang п σαν πρωτη γραμμή.
- \$ KERNEL VER=`uname -r` п
- \$ grep -i linux \$(find /usr/share/doc \ п -name "\*.txt")
- \$ echo \$EDITOR п
- \$ \$(export EDITOR=nano) П
- \$ echo \$EDITOR п
- \$ test \$EDITOR; echo п
- **\$ export EDIT** п

## **Εργαστήριο** 2

- **Secho \$EDITOR**
- **\$ test \$EDITOR ; echo \$?**
- **s** touch /tmp/dummy.file
- **s** if grep tobedeleted /tmp/dummy.file then rm -f /tmp/dummy.file elif  $[$  "\$?" = 1 ] then echo "dummy.file not to be \ deleted\!"; else echo "Error in grep\!" fi
- $\bullet$  \$ echo "tobedeleted" >> \ /tmp/dummy.file
- \$ if grep tobedeleted /tmp/dummy.file then rm -f/tmp/dummy.file elif  $\sqrt{ }$  "\$?" = 1 ] then echo "dummy.file not to be \ deleted\!"; else echo "Error in grep\!" fi
- \$ ls -l /tmp/dummy.file
- **s** if grep tobedeleted /tmp/dummy.file then rm -f/tmp/dummy.file elif  $[$  "\$?" = 1 ] then echo "dummy.file not to be \ deleted\!"; else echo "Error in grep fi

## Εργαστήριο 2

- $\sqrt{\frac{1}{2} SUM = 0}$ п \$ for I in \$(seq 1 30) do  $SUM='expr $I + $SUM`$  $\sqrt{if}$  [ " $\sqrt{5}$ I" -eq 30 ] then echo "Sum is \$SUM" fi done
- \$ while [ "\$VAR" != "end" ] ш do

echo "Input VAR: (end to exit)" read VAR echo "\\$VAR = \$VAR" done

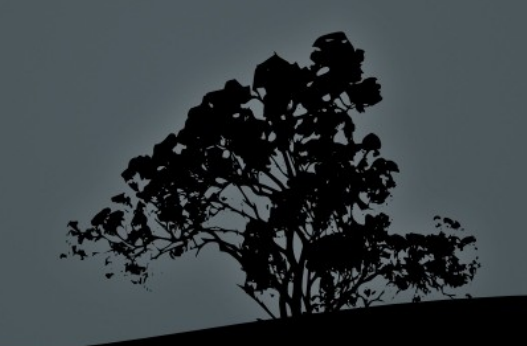